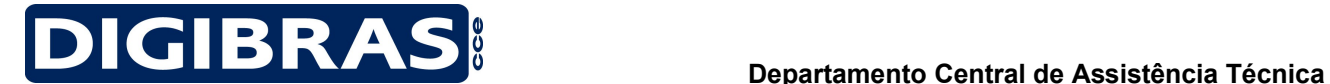

## **INFORMAÇÕES TÉCNICAS**

### **Aos Senhores Usuários**

#### **Ref.: Remoção do Linux Satux**

#### **OBS: TODOS OS DADOS SERÃO APAGADOS**

Coloque o CDdo Satux na Unidade e incialize o equipamento Na tela aplique a opção Inciar Satux Live-CD

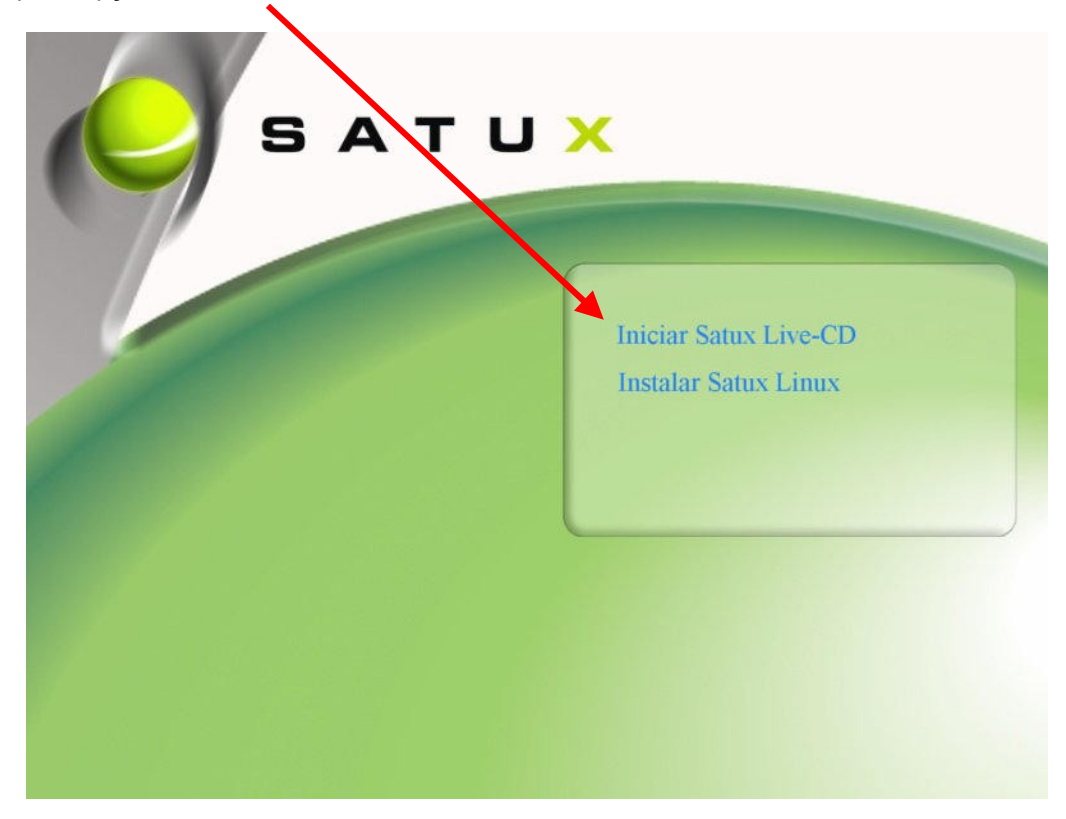

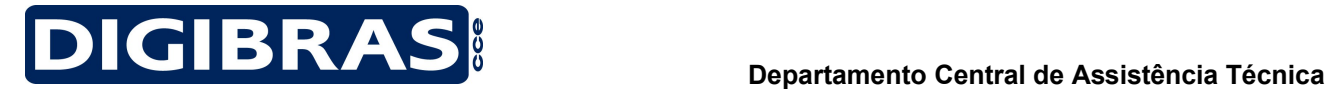

# **Setor de Treinamento e Literatura Técnica**

Após a Inicializar o Linux pressione as teclas ALT+F2

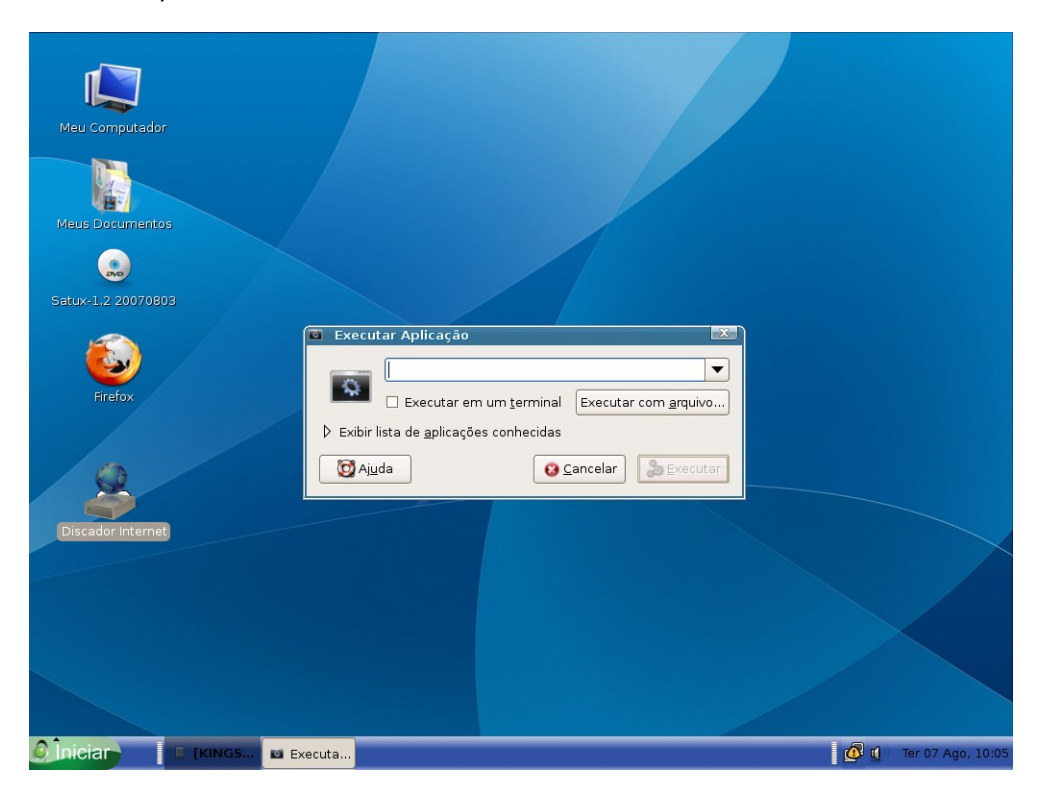

Digite xterm e pressione Enter ou então clique no Executar

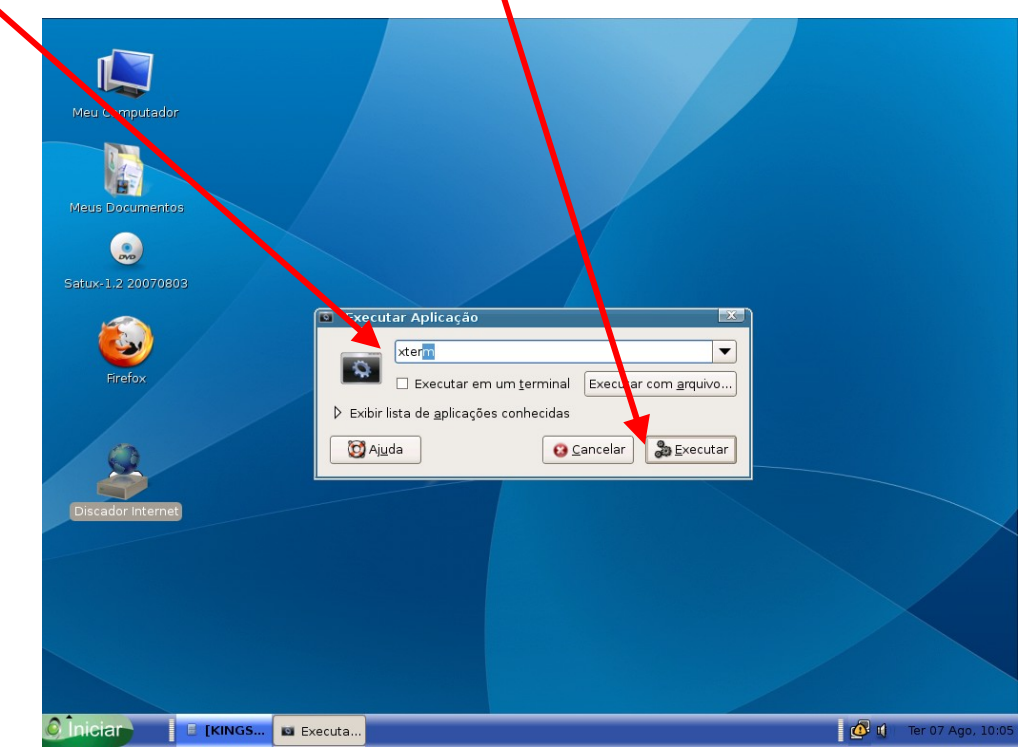

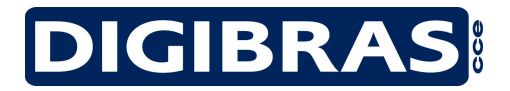

Surgi a tela "Satux@Satux~\$:"

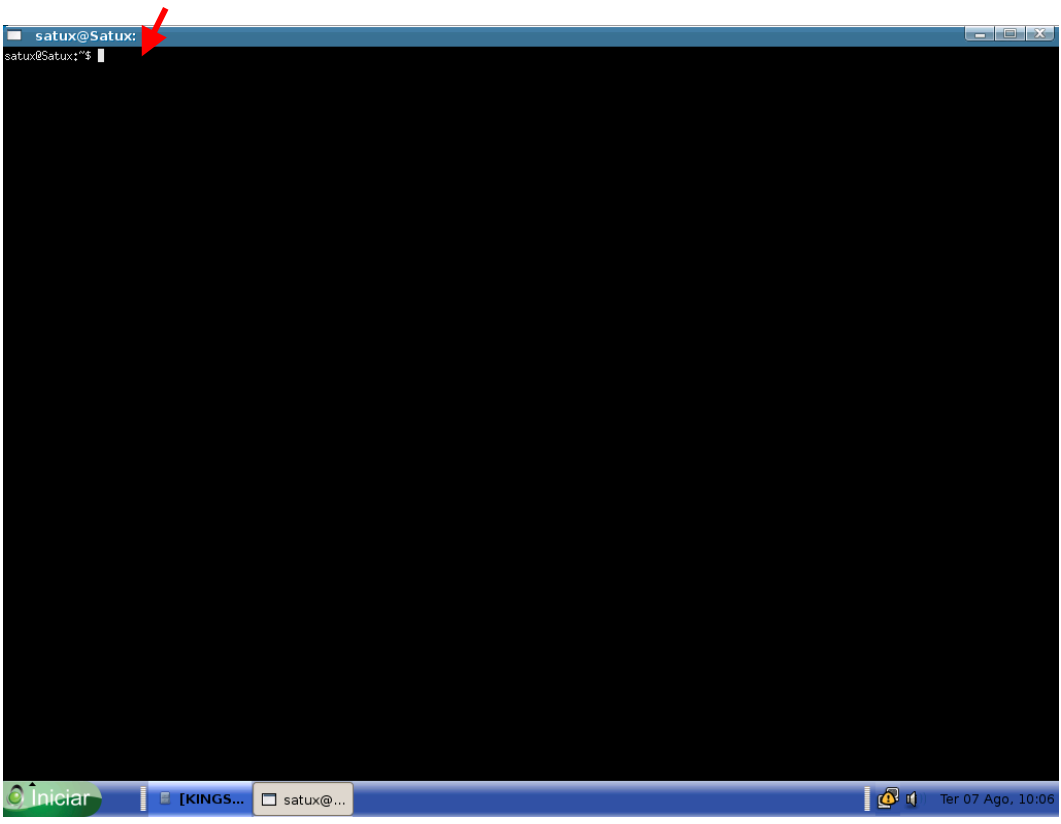

No konsole digite o seguinte código:

**Para HD IDE: sudo dd if=/dev/zero of=/dev/hda bs=1 count=512** pressione Enter **Para HD SATA: sudo dd if=/dev/zero of=/dev/sda bs=1 count=512** pressione Enter

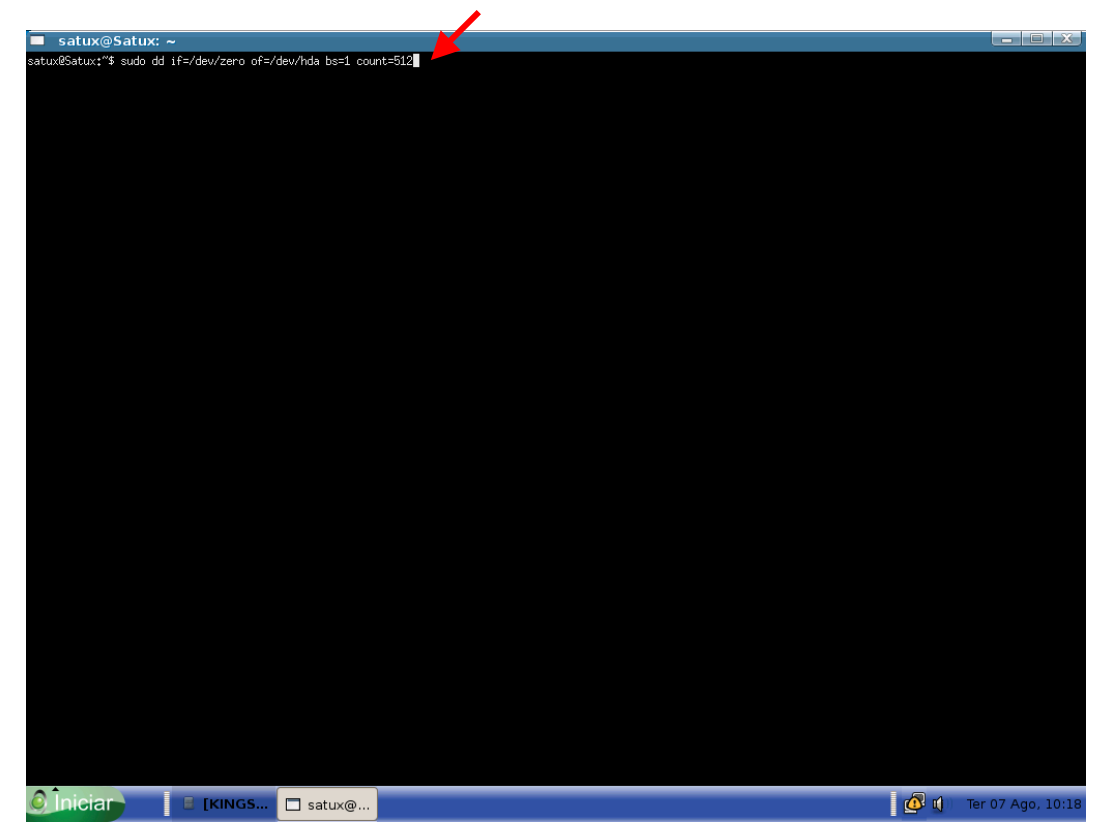

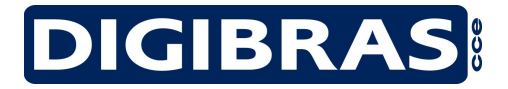

Apos executar o procedimento feche a janela

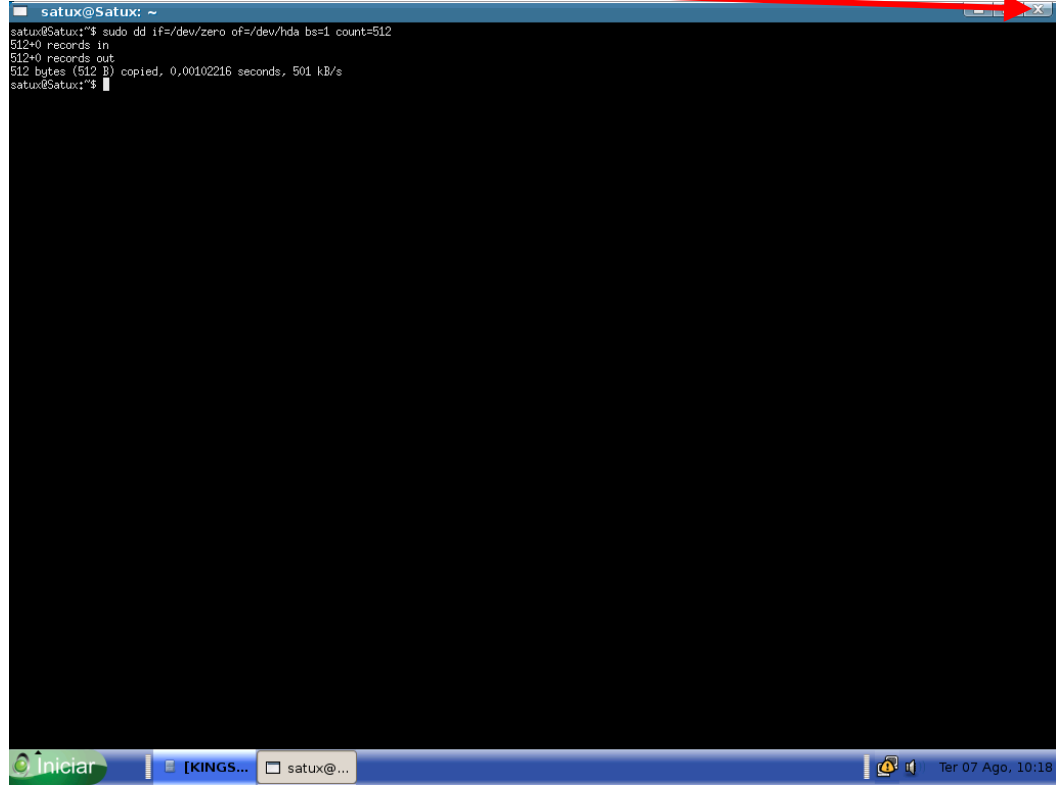

Vá ao menu Iniciar e clique em Desligar e mande Desligar o equipamento

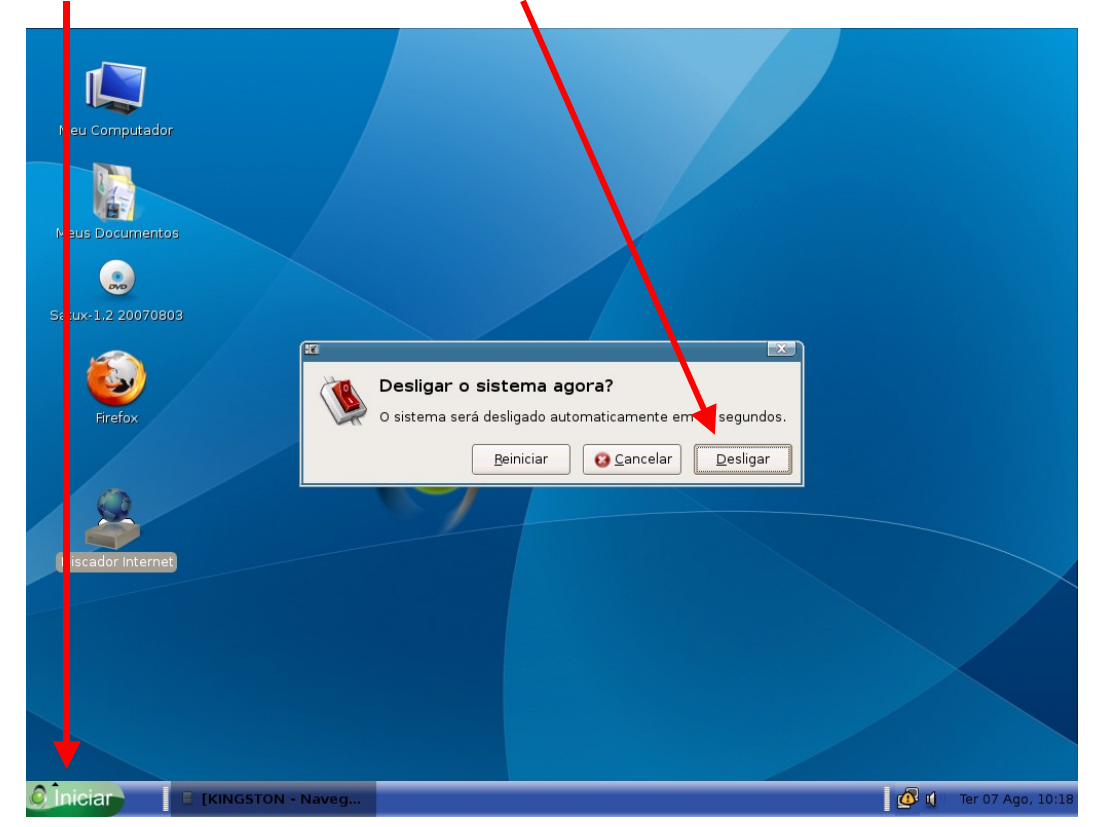

Ligue o equipamento retire o CD do Linux e coloque o CD do sistema operacional desejado.

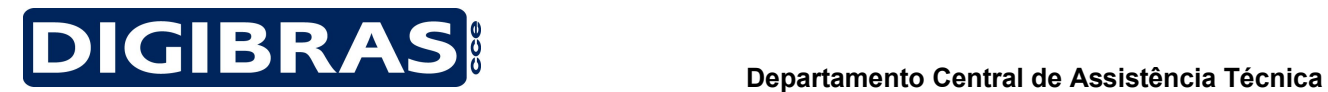

 **Setor de Treinamento e Literatura Técnica**

**A CCE Informática esta a disposição para maiores esclarecimentos caso ainda fique alguma dúvida no 08007014360 de segunda a sexta das 8:00 as 18:00**